## すでにメール配信に登録されている方で、 「迷惑メール対策」や「なりすましメール対策」をされている方へ

次の設定をしていただかないとメールが届きません。お手数ですが、お手持ちの携帯電話の 設定変更をお願いします。

# döcomo

#### ★迷惑メール対策の設定変更

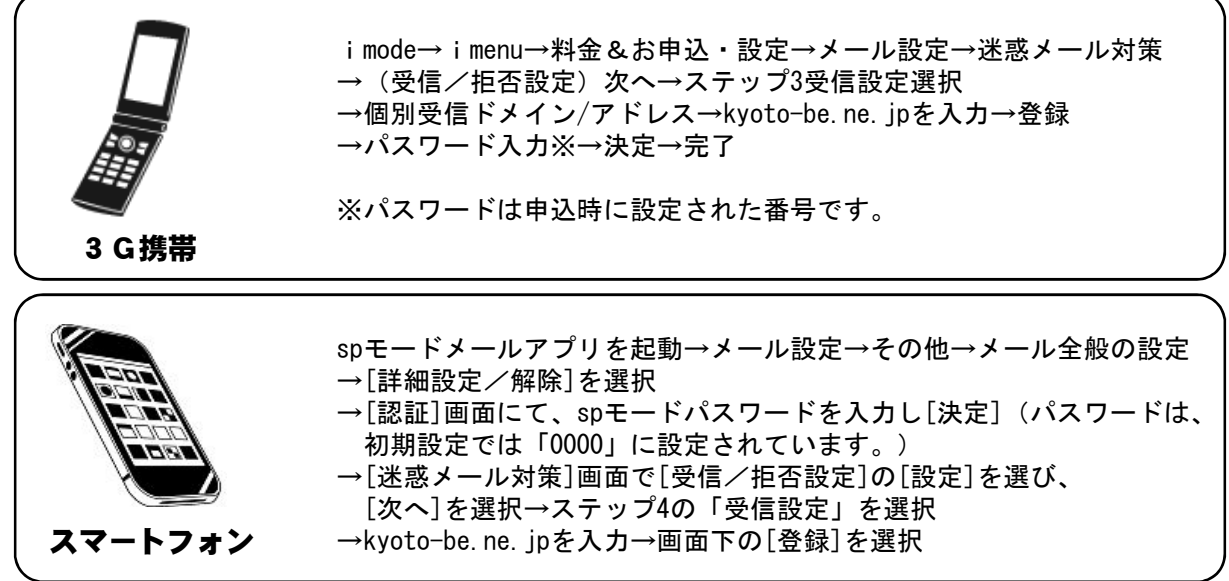

#### ★なりすましメール対策の設定変更

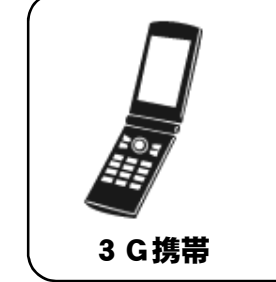

imode→imenu→料金&お申込・設定→メール設定→詳細設定/解除 →パスワード入力→決定→受信/拒否設定→なりすましメールの設定 →存在するドメインからのみ受信を選択→宛先指定受信→受信設定 →ドメイン入力(kyoto-be.ne.jp)→登録

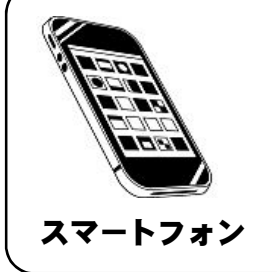

spモードメールアプリを起動→メール設定→詳細設定/解除 →パスワード入力→決定→受信/拒否設定→なりすましメールの設定 →存在するドメインからのみ受信を選択→宛先指定受信→受信設定 →ドメイン入力 (kyoto-be. ne. jp) →登録

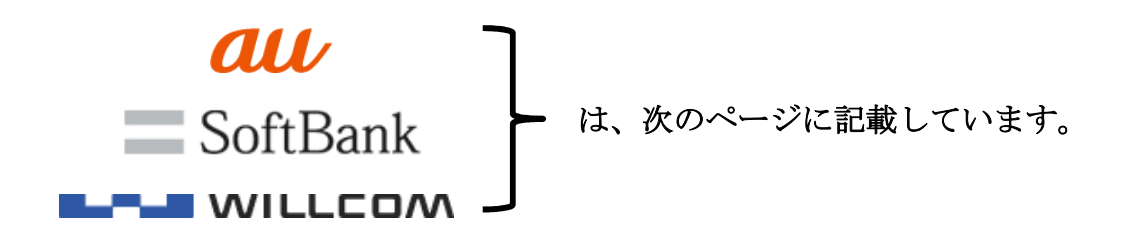

★迷惑メール対策の設定変更

all

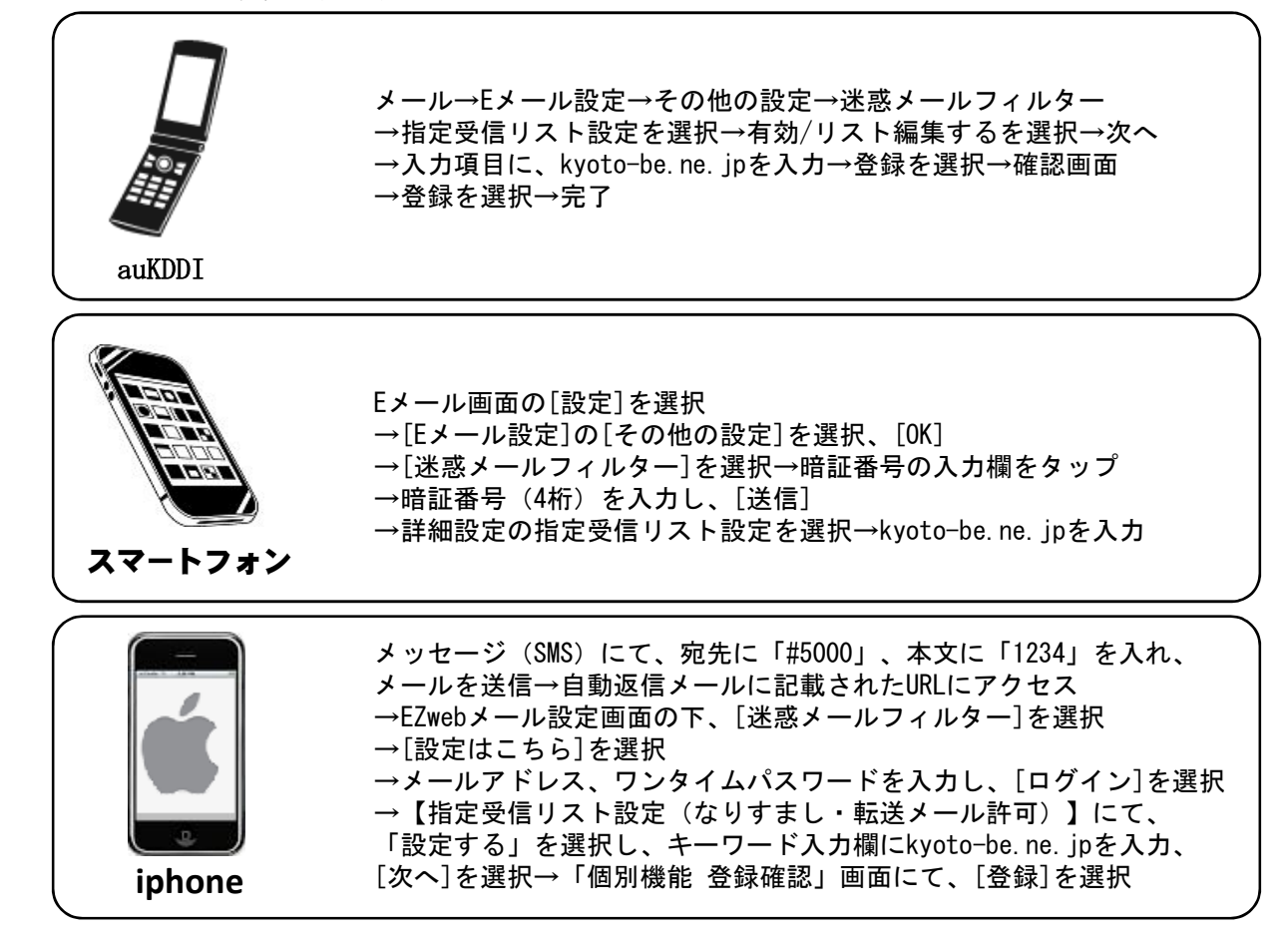

#### ★なりすましメール対策の設定変更

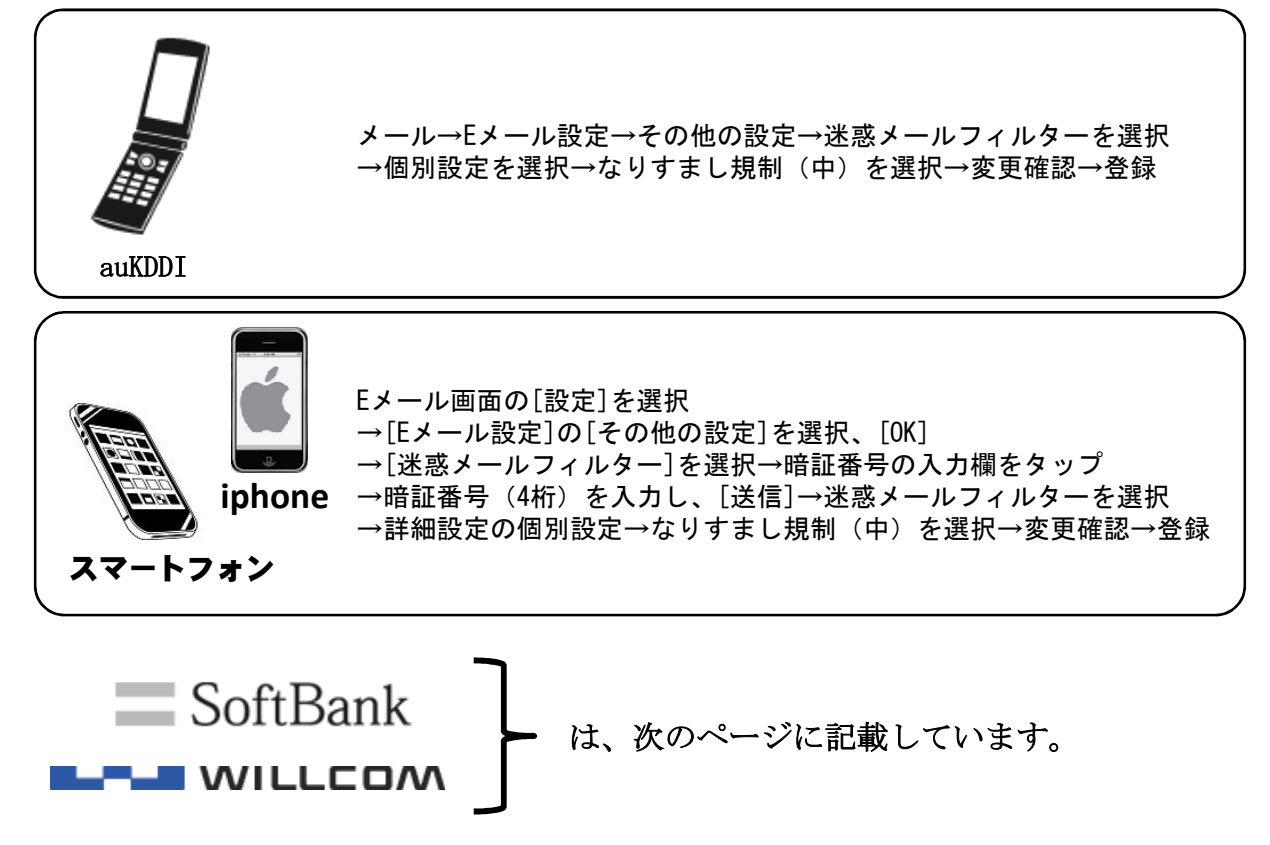

 $\equiv$  SoftBank

#### ★迷惑メール対策の設定変更

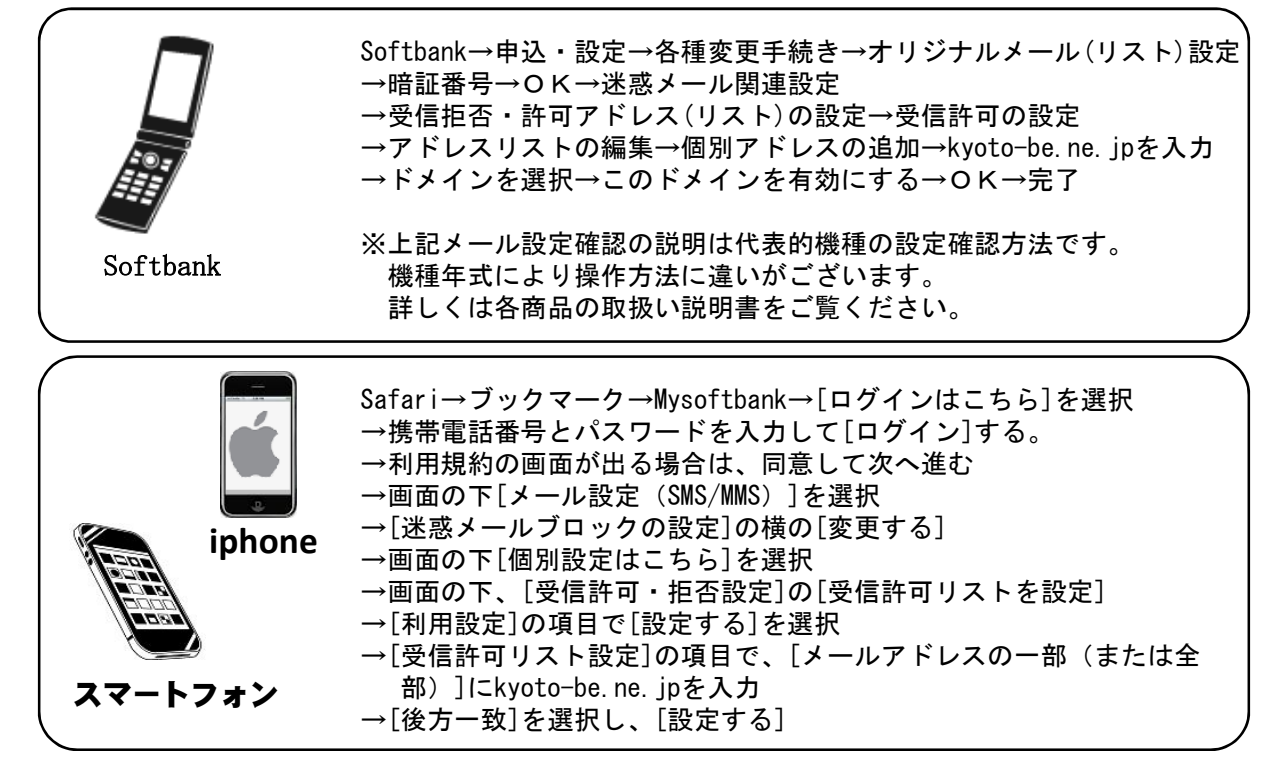

#### ★なりすましメール対策の設定変更

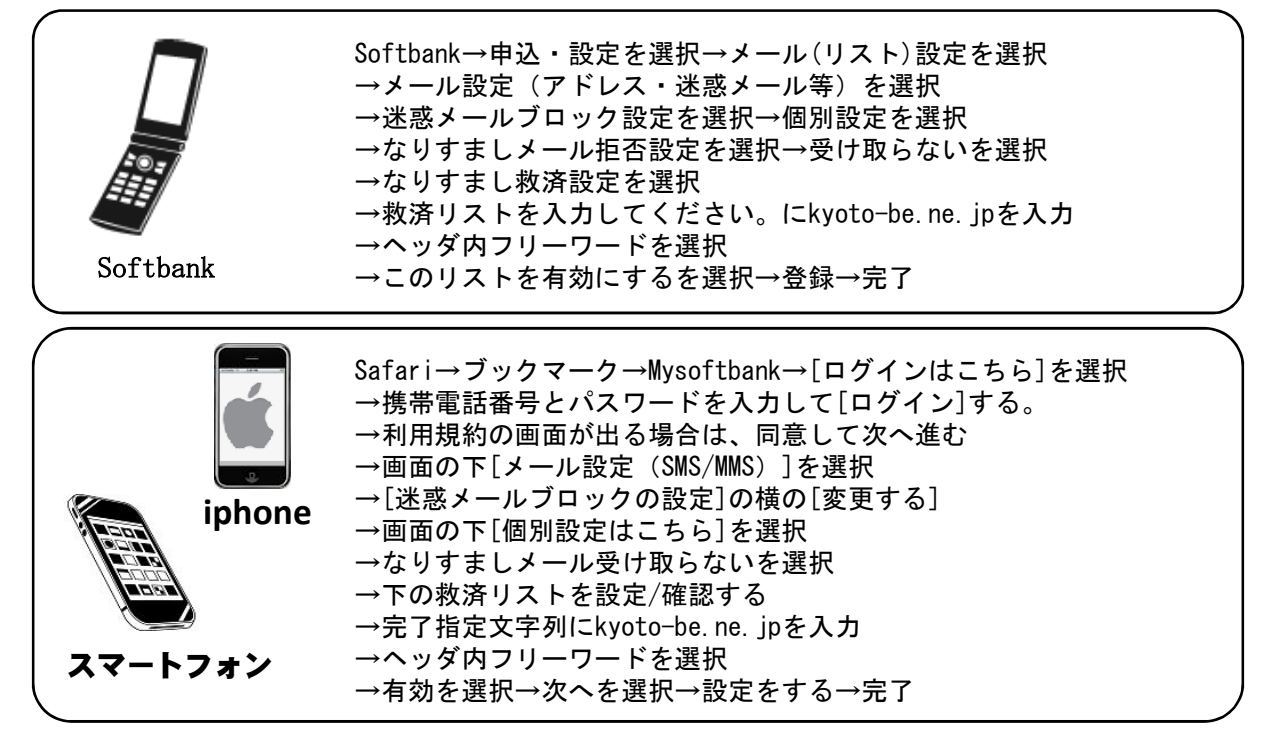

### **L-LI** WILLCOM

★迷惑メール対策の設定変更 ※willcomは「なりすまし設定」はございません。

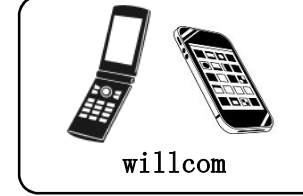

オンラインアップでセンターに接続し、メニューの「メールアドレス指定 受信拒否/指定受信」を選択 →「1⇒指定受信の登録/追加/削除」を選択→指定受信を行う →kyoto-be.ne.jpを入力